\_\_\_\_\_

From: dopmannouncement

Sent: Thursday, June 14, 2018 10:04 AM

**To:** DOPM All Users <DOPMAllUsers@uabmc.edu> **Subject:** Computer Tip of the Week -- How to Google

## How to Google

Brought to you by Lisa Schwaiger
- HelpDesk Triage and Computer Tech
(in MT-403)

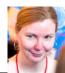

## SITUATION:

I want to get specific (better) results when I "Google" ©

## SOLUTION:

On Google.com

- Click [Settings] button on the bottom right
- Click [Advanced search]

Here's a good 5 minutes video if you want to learn more "Tips and Tricks":

https://www.youtube.com/watch?v=R0DQfwc72PM

Was this helpful? Do you have suggestions for a future Tip of the Week? Do you have any other comments?

Let us know at <a href="mailto:dopmHelp@uabmc.edu">dopmHelp@uabmc.edu</a>

To see an archive of past Tips of the Week: <a href="http://www.uab.edu/medicine/dopm/help/totw">http://www.uab.edu/medicine/dopm/help/totw</a>